• Insert the USB-A port into a device and the headset is ready to use.

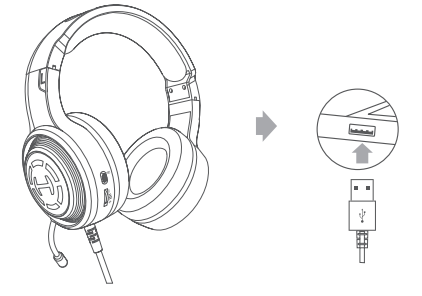

## ■ Installation of the sound effect adjustment software

- Please log in HECATE home page website: www.hecategaming.com to download software of G20, find the "setup.exe" file, and install the HECATE software (Windows 7 or later systems supported);
- Please follow the instructions to complete the installation.

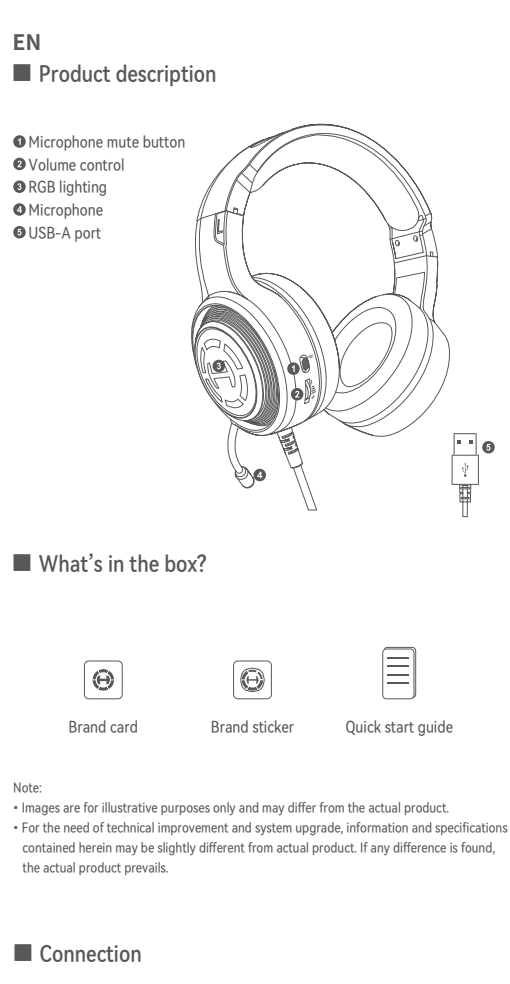

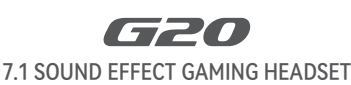

**HECATE** 

- Quick Start Guide

Model: EDF700062

Edifier International Limited P.O. Box 6264 General Post Office Hong Kong

www.edifier.com © 2024 Edifier International Limited. All rights reserved. Printed in China

www.hecategaming.com Designed by DONGGUAN EDIFIER ESPORTS TECHNOLOGY CO., LTD.

#### NOTICE:

For the need of technical improvement and system upgrade, information contained herein may be subject to change from time to time without prior notice.

Products of EDIFIER will be customized for different applications. Pictures and illustrations shown on this manual may be slightly different from actual product. If any difference is found, the actual product prevails.

For more information, please visit our website:

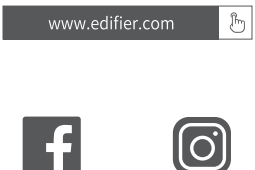

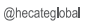

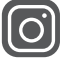

@hecate\_global

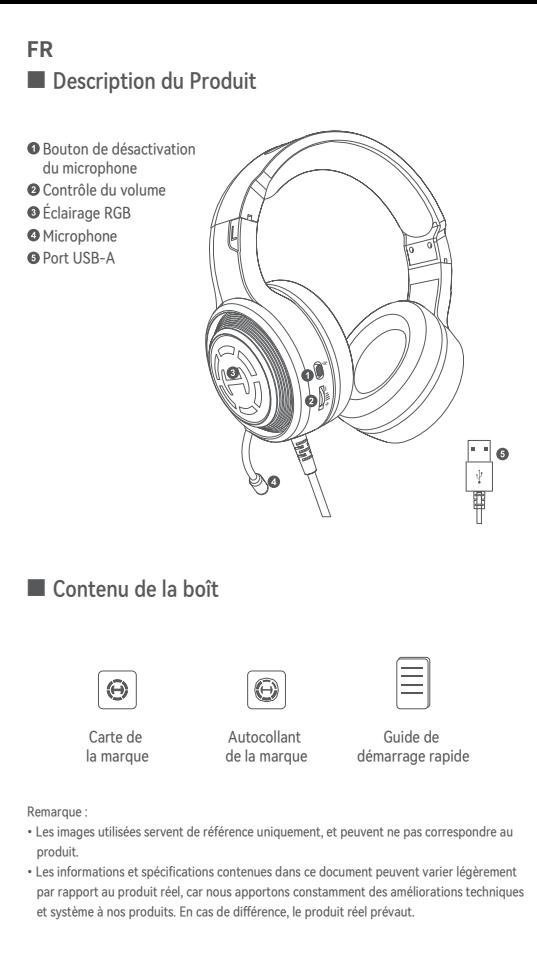

### ■ Connexions

• Insérez le port USB-A dans un appareil et le casque sera prêt à être utilisé.

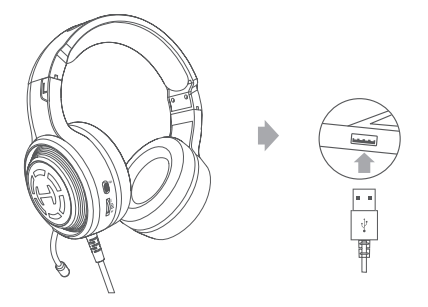

## ■ Installation du logiciel de réglage des effets audio

• Rendez-vous sur la page d'accueil de HECATE: www.hecategaming.com pour télécharger le logiciel G20, trouvez et exécutez le fichier «setup.exe», et installez le programme HECATE (Systèmes Windows 7 ou ultérieurs pris en charge) ;

• Suivez les instructions pour effectuer l'installation du logiciel.

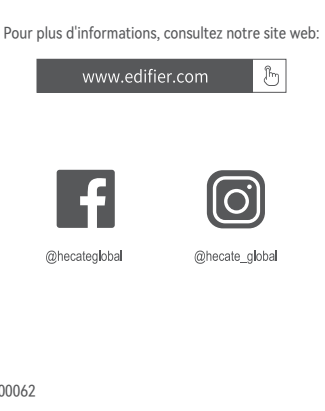

Modèle: EDF700062

Edifier International Limited P.O. Box 6264 General Post Office Hong Kong

edifie ©2024 Edifier International Limited. Tous droits réservés. Imprimé en China

www.hecategaming.com Designed by DONGGUAN EDIFIER ESPORTS TECHNOLOGY CO., LTD.

### AVIS:

Pour les besoins du progrès technique et la mise à niveau du système, les informations contenues dans ce document peuvent être sujets à changements à tout moment sans préavis. Les produits d'EDIFIER seront modifiés pour certaines applications. Les photos,

illustrations et spécifications montrées ici peuvent être légèrement différentes du produit réel. En cas de différence, le produit réel prévaut.

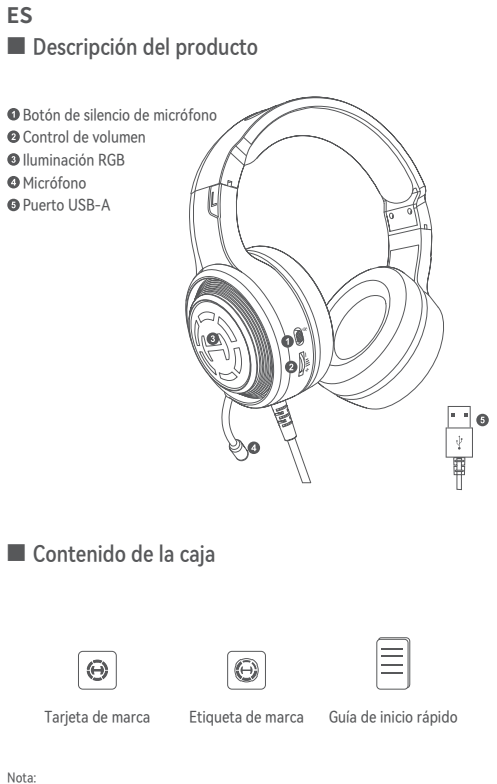

Nota:<br>• Las imágenes aparecen con un fin meramente ilustrativo y pueden variar del producto final.<br>• Por motivos de mejora técnica y actualización del sistema, la información y especificaciones<br>• aquí contenidas pueden ser

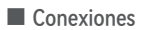

• Inserte el puerto USB-A en un dispositivo y los auriculares estarán listos para usar.

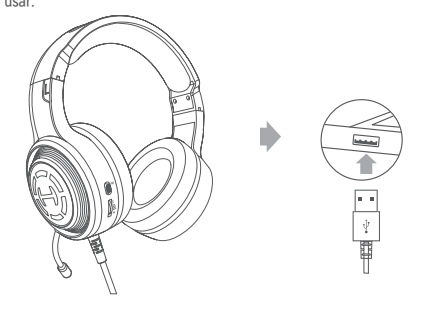

### ■ Instalación del software de ajuste de efectos de sonido

• Acceda al sitio web de HECATE: www.hecategaming.com para descargar el software de G20, localice el archivo "setup.exe" e instale el software HECATE (Sistemas Windows 7 o posteriores soportados);

• Siga las instrucciones para finalizar la instalación.

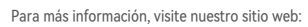

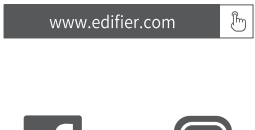

@hecateglobal

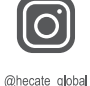

Modelo: EDF700062

Edifier International Limited P.O. Box 6264 General Post Office Hong Kong

edifier.com ©2024 Edifier International Limited. Todos los derechos reservados. Impreso en China

www.hecategaming.co

Designed by DONGGUAN EDIFIER ESPORTS TECHNOLOGY CO., LTD.

## NOTIFICACIÓN:

Debido a la necesidad de mejorar técnicas y actualizaciones del sistema, la información aquí contenida puede estar sujeta a cambios ocasionalessinprevio aviso.

Los productos EDIFIER se personalizan para distintas aplicaciones. Las imágenes e ilustraciones mostradas en este manual pueden serligeramente distintas del producto real. Si se encuentra alguna diferencia, prevalece el producto real.

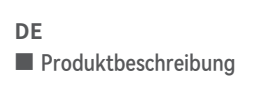

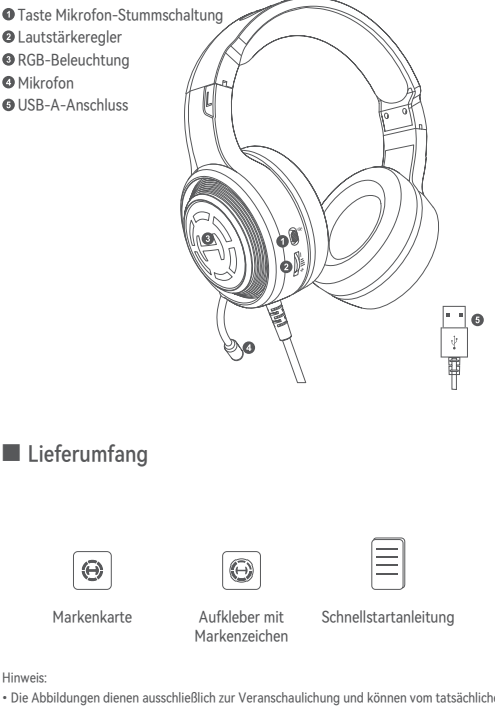

- Produkt abweichen.
- Aufgrund notwendiger technischer Verbesserungen und Systemaktualisierungen können<br>- die hierin enthaltenen Informationen und Spezifikationen sich jederzeit vom tatsächlichen<br>- Produkt unterscheiden. Bei vorhandenem Unter maßgeblich.

■ Anschluss

• Fügen Sie den USB-A-Anschluss in ein Gerät ein, und das Headset ist einsatzbereit.

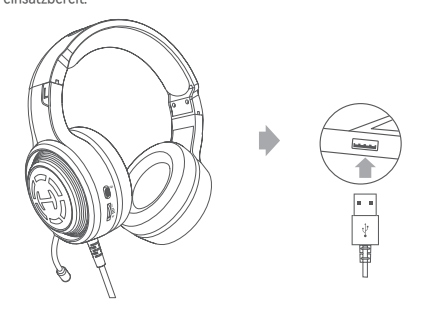

# ■ Die Installation der Software zur Anpassung der Klangeffekte

- Melden Sie sich auf der HECATE-Homepage an: www.hecategaming.com und<br>laden die Software von G20 herunter. Suchen Sie die Datei "setup.exe" und<br>installieren die HECATE-Software (Windows 7 oder neuere Systeme werden<br>unters
- Folgen Sie bitte den Anweisungen, um die Installation abzuschließe

Für weitere Informationen besuchen Sie bitte unsere Website: www.edifier.com b f

@hecateglobal

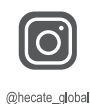

Modell: EDF700062

Edifier International Limited P.O. Box 6264 General Post Office Hong Kong

www.edifier.com ©2024 Edifier International Limited. Alle Rechte vorbehalten. Gedruckt in China

ww.hecategaming.co

Designed by DONGGUAN EDIFIER ESPORTS TECHNOLOGY CO., LTD.

### HINWEIS:

Aufgrund notwendiger technischer Verbesserungen und Systemaktualisierungen können die hierin enthaltenen Informationen jederzeit und ohne vorherige

Ankündigung geändert werden. Produkte von EDIFIER werden für verschiedene Anwendungen entsprechend angepasst. Die in dieser Bedienungsanleitung verwendeten Fotos und Abbildungen können sich von denen des tatsächlichen Produkts geringfügig unterscheiden. Bei vorhandenem Unterschied ist das tatsächliche Produkt maßgeblich.

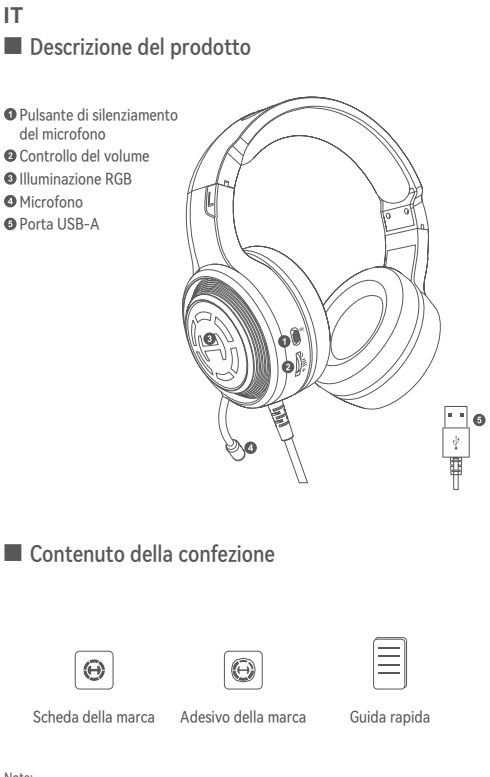

Nota:<br>• Le immagini sono solo a scopo illustrativo e possono differire dal prodotto reale.<br>• Per via di miglioramenti tecnici e di aggiornamenti del sistema, le informazioni e le specifiche<br>• contenute nel presente documen

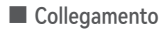

• Inserite la porta USB-A in un dispositivo e le cuffie sono pronte all'uso.

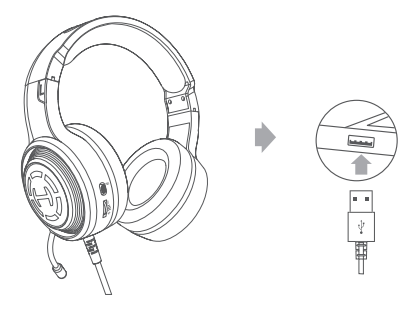

## ■ Installazione del software di regolazione effetto suono

• Accedere al sito web di HECATE: www.hecategaming.com per scaricare il software di G20, trovare il file "setup.exe" e installare il software HECATE (Sono supportati i sistemi Windows 7 o successivi);

• Seguire le istruzioni per completare l'installazione.

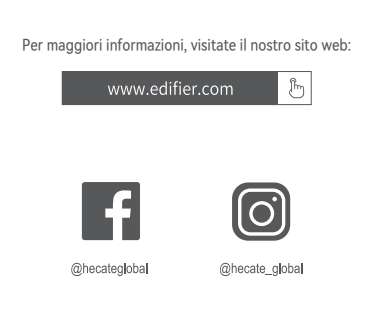

Modello: EDF700062

Edifier International Limited P.O. Box 6264 General Post Office Hong Kong

www.edifier.com ©2024 Edifier International Limited. Tutti i diritti riservati. Stampato in China

www.hecategaming.com

Designed by DONGGUAN EDIFIER ESPORTS TECHNOLOGY CO., LTD.

### COMUNICAZIONE:

Per necessità di miglioramenti tecnici e aggiornamenti del sistema le informazioni qui contenute possono essere soggette a modifiche periodiche senza preavviso.<br>I prodotti EDIFIER verranno personalizzati per applicazioni diverse. Le immagini<br>mostrate in questo manuale possono differire leggermente dal pr In caso di eventuali differenze, prevale il prodotto reale.

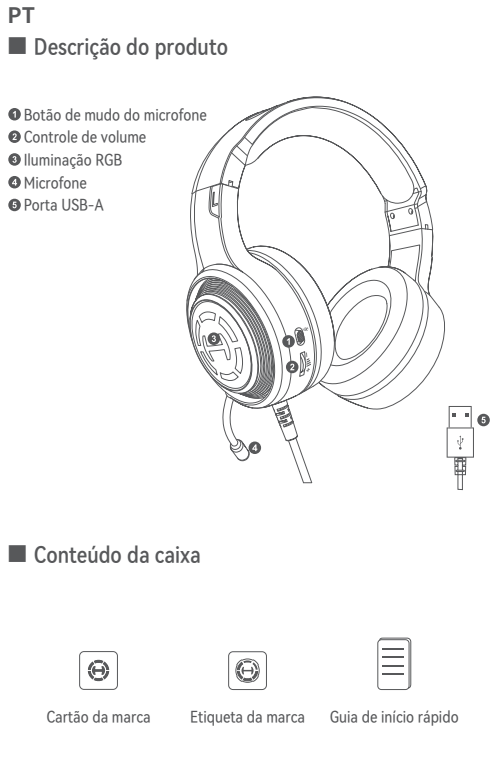

Nota:<br>• As imagens são apenas ilustrativas e podem diferir do produto real.<br>• Para a necessidade de melhoramento técnico e atualização do sistema, as informações e<br>• específicações aqui contidas podem ser ligeiramente dife

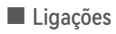

• Insira o a porta USB-A no dispositivo, e o fone de ouvido está pronto para uso.

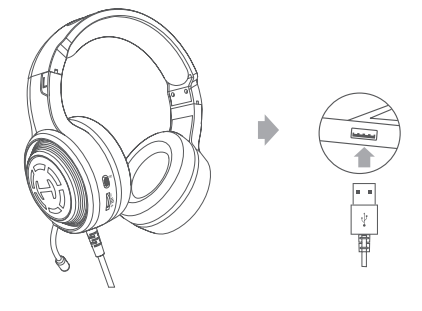

■ Instalação do software de ajuste de efeito sonoro

- Inicie sessão no website HECATE: www.hecategaming.com para transferir o<br>software de G20, localize o ficheiro "setup.exe" e instale o software HECATE<br>(Compativel com Windows 7 ou sistemas posteriores);<br>Siga as instruções
- 

Para mais informações, por favor, acesse r

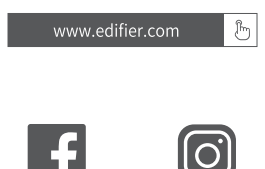

@hecateglobal

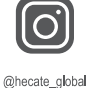

Modelo: EDF700062

Edifier International Limited P.O. Box 6264 General Post Office Hong Kong

www.edifier.com ©2024 Edifier International Limited. Todos os direitos reservados. Impresso na China

www.hecategaming.com Designed by DONGGUAN EDIFIER ESPORTS TECHNOLOGY CO., LTD.

#### AVISO:

Para a necessidade de melhoramento técnico e atualização do sistema, as informações contidas neste documento poderão ser sujeitas a alteração, periodicamente, sem aviso prévio.

Os produtos da EDIFIER serão personalizados para aplicações diferentes. As imagens e ilustrações apresentadas nesta manual poderão ser ligeiramente diferentes do produto real. Se for encontrada qualquer diferença, prevalece o produto real.

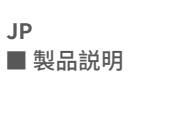

RGBライト

音量調節

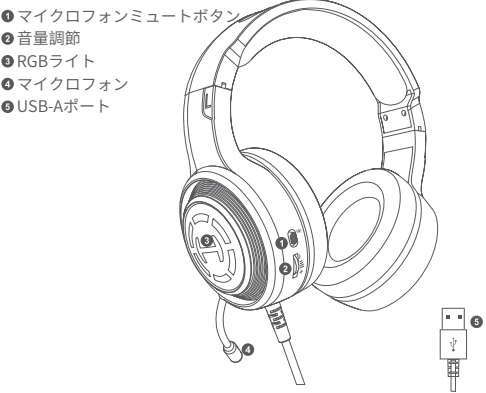

■箱の中身

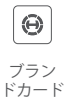

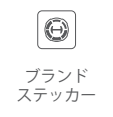

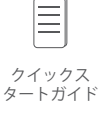

注: • 画像は参照用です。 • 技術的改善とシステムのアップグレードにより、ここに記載されている情報や仕 様は実際の製品と若干異なる場合があります。差異があった場合は実際の製品を 優先することとします。

# ■ 接続図

• USB-Aポートをデバイスに挿入すると、ヘッドセットが使用できる ようになります。

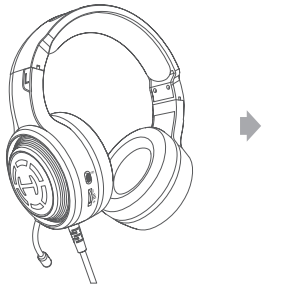

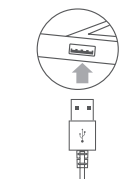

- サウンドエフェクト調整ソフトウェアのインス トール
- HECATEホームペーンwww.necategaming.comにロクインして、 G20<br>- のソフトウェアをダウンロードし、「setup.exe」ファイルを使って、<br>- HECATEソフトウェアをインストールしてください。<br>- 指示に従ってインストールを完了してください。
- 

詳細情報は当社ウェブサイトをご覧ください: ि www.edifier.com <mark>क</mark>ि (C @hecateglobal dobal

モデル: EDF700062

Edifier International Limited P.O. Box 6264 General Post Office Hong Kong

www.edifier.com ©2024 Edifier International Limited. 禁無断転載 印刷: 中国

www.hecategaming.com Designed by DONGGUAN EDIFIER ESPORTS TECHNOLOGY CO., LTD. ご注意:

本書に記載されている情報は、 技術的改善とシステムのアップグレ<br>ードにより、 予告なく変更されることがあります。<br>EDIFIERの製品は、さまざまな場合を考慮してカスタマイズされま<br>す。本書の図や写真は実際の製品を優先することとします。<br>差異があった場合は実際の製品を優先することとします。